# **Amazon Alexa Set Up Guide**

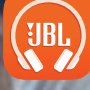

Google Play

Available on the<br>App Store

## **Amazon Alexa**

- 1. Connect your headphones to your mobile device.
- 2. On your mobile device, open or download the Amazon Alexa app and follow the app instructions.
- 3. In the Amazon Alexa App, navigate to the Device Page.
- 4. Click the Plus (+) button on the top right of the screen and select 'Add Device'.

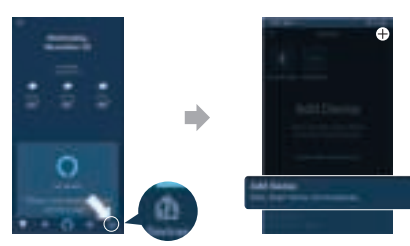

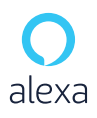

alexa built-in

- 5. Select Headphones from the list and then choose your Headphones in the Available Devices section. Follow the rest of the instructions in the Alexa App to complete set up.
- 6. Alexa is now enabled on your device. Press the action button and try one of the below utterances:

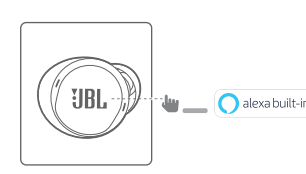

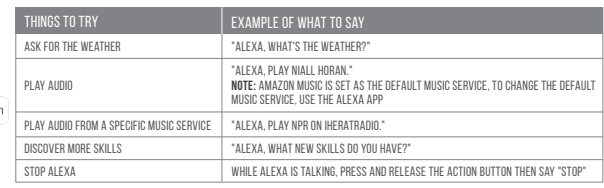

## **NOTE:**

- 1. For more information and things to try with Alexa, visit: www.amazon.com/alexadevices and select 'Use Alexa'.
- 2. If you want to turn on or off the Amazon Alexa, please download our JBL APP. You can select under Settings > Voice assistant > Amazon Alexa.
- 3. Alexa is not available in all languages and countries. Alexa features and functionality may vary by location.

## **FR**

- Amazon Alexa
- 1. Connectez votre casque sur votre appareil mobile.
- 2. Sur votre appareil mobile, ouvrez ou téléchargez l'application Amazon Alexa et suivez ses instructions.
- 
- 3. Dans l'application Amazon Alexa, allez dans la page des appareils.<br>4. Cliquez sur le bouton **Plus (+)** dans le coin supérieur droit de l'écran et sélectionnez « **Ajouter un apparei**l ».
- 5. Sélectionnez Casques dans la liste puis choisissez votre casque dans la section des appareils disponibles.
- Suivez le reste des instructions de l'application Alexa pour terminer la configuration 6. Alexa on nyt käytössä laitteessasi. Paina toimintopainiketta ja yritä jotakin seuraavista ilmauksista:

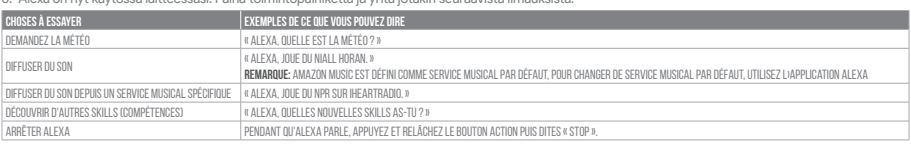

#### Remarque:

- 1. Pour plus d'informations et d'autres choses à essayer avec Alexa, visitez : www.amazon.com/alexadevices et choisissez « Utiliser Alexa ». 2. Si vous voulez activer ou désactiver Amazon Alexa, veuillez télécharger notre application JBL. Vous pouvez sélectionner l'option dans Réglages > Assistant
- vocal > Amazon Alexa. 3. Alexa n'est pas disponible dans toutes les langues et dans tous les pays. Les caractéristiques et fonctionnalités d'Alexa peuvent varier selon le lieu.
- 

## **ES**

## Amazon Alexa

- 1. Conecta los auriculares al dispositivo móvil.
- 2. En el dispositivo móvil, abre o descarga la aplicación Amazon Alexa y sigue las instrucciones de la aplicación.
- 3. En la aplicación Amazon Alexa, ve a la página Dispositivo.
- 4. Haz clic en el botón del signo más (+) en la parte superior derecha de la pantalla y selecciona "Añadir dispositivo".
- 5. Selecciona los auriculares de la lista y, a continuación, selecciona tus auriculares en la lista de dispositivos disponibles.
- Sigue el resto de instrucciones en la aplicación Alexa para completar la configuración.
- 6. Ahora Alexa está activada en el dispositivo. Pulsa el botón de acción y prueba una de las frases siguientes:

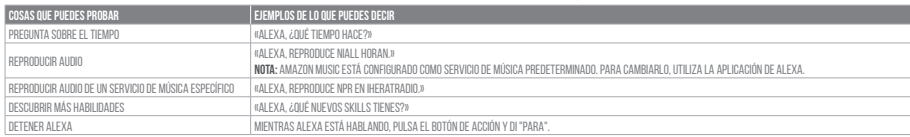

#### Nota:

- 1. Para obtener más información y cosas que puedes probar con Alexa, visita: www.amazon.com/alexadevices y selecciona "Usar Alexa".
- 2. Si quieres activar o desactivar Amazon Alexa, descarga nuestra aplicación de JBL. Puedes seleccionarlo en Configuración > Asistente de voz > Amazon Alexa.
- 3. Alexa no está disponible en todos los idiomas y países. Las funciones y funcuonalidad de Alexa pueden variar según la ubicación.

## **DE**

#### Amazon Alexa

- 1. Schließe deinen Kopfhörer an dein Mobilgerät an.
- 2. Öffne auf deinem Mobilgerät die Amazon Alexa App oder lade sie herunter und folge den Anweisungen der App.
- 3. Suche die Geräteseite in der Amazon Alexa App.
- er das die Bordtessite in der Amazon loka (pp.<br>4. Klicke auf die Plus-(+)-Taste oben rechts im Bildschirm und wähle "Gerät hinzufügen".
- 5. Wähle "Headphones (Kopfhörer)" aus der Liste und wähle dann deinen Kopfhörer im Abschnitt "Verfügbare Geräte" aus. Folge den weiteren Anweisungen in der Alexa-App zum Abschließen der Einrichtung.
- 6. Jetzt ist Alexa auf deinem Gerät aktiviert. Drücke die Aktionstaste und sage einen der folgenden Sätze:

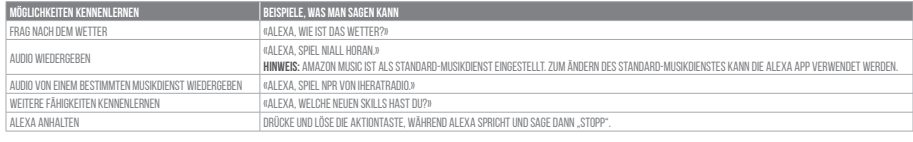

#### Hinweis:

- 1. Weitere Informationen und Dinge, die man mit Alexa ausprobieren kann, findest du unter: www.amazon.com/alexadevices, wähle dort "Alexa verwenden".
- 2. Zum Ein- oder Ausschalten von Amazon Alexa muss die JBL APP heruntergeladen werden. Unter Einstellungen > Sprachassistent > Amazon Alexa ist dies auswählbar.
- 3. Alexa ist nicht in allen Sprachen und Ländern verfügbar. Die Merkmale und Funktionen von Alexa können je nach Standort variieren.

## **JP**

- Amazon Alexa
- 1. お持ちのモバイル・デバイスにヘッドホンを接続します
- 2. モバイル・デバイスでAmazon Alexaアプリをダウンロードして開き、アプリの指示に従います。
- 3. Amazon Alexaアプリで、デバイスページに移動します。
- 4. 画面右上のプラス**(+)**ボタンをクリックし、「**デバイスを追加する**」を選択します。
- 5. リストからヘッドホンを選択し、次に利用可能なデバイスセクションでヘッドホンを選択します。この後も、Alexaアプリの指示に従って設定を完了します。
- 6. これで、Alexaがお持ちのデバイスで使用できるようになりました。アクションボタンを押して、以下の言葉の1つをお試しください:

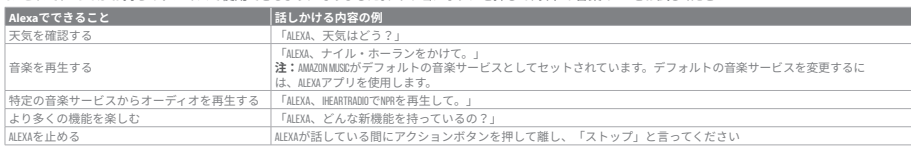

#### **注:**

- 1. Alexaで試すことの詳細については、www.amazon.com/alexadevices,にアクセスして「Alexaを使う」を選択します。
- 2.Amazon Alexaをオン、またはオフにしたい場合は、JBLアプリをダウンロードしてください。下の「設定」>「ボイスアシスタント」>「Amazon Alexa」を選択します。 3.Alexaは一部の言語や国では使用できないことがあります。Alexaの特長と機能は地域によって異なることがあります。
-